# Funciones para Operaciones de Entrada/Salida simples

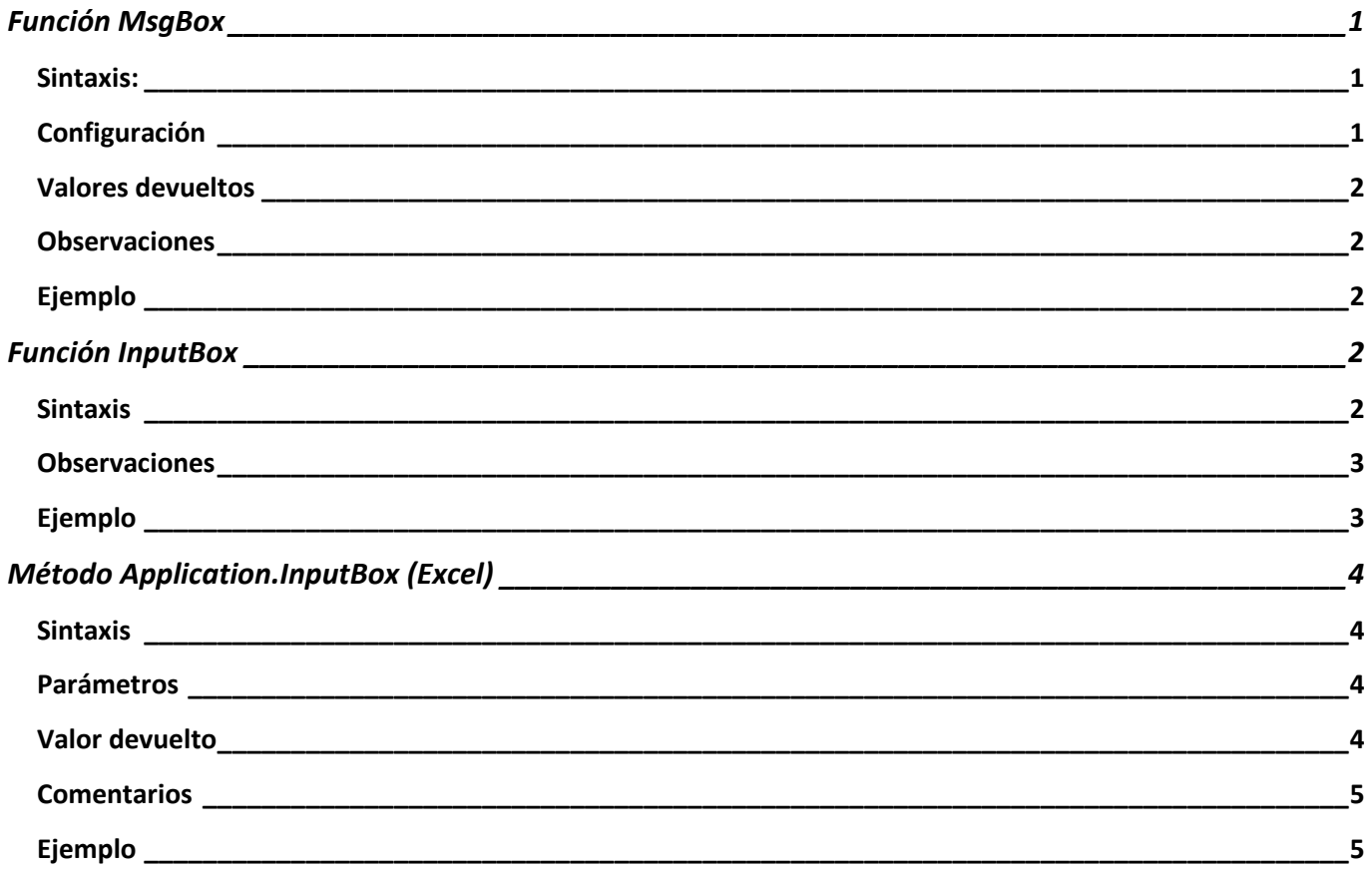

# <span id="page-1-0"></span>**Función MsgBox**

Muestra un mensaje en un cuadro de diálogo, espera a que el usuario haga clic en un botón y devuelve un **Entero** que indica el botón en el que el usuario ha hecho clic.

#### <span id="page-1-1"></span>**Sintaxis:**

**MsgBox** (*prompt*, [ *buttons*, ] [ *title*, ])

La sintaxis de la función **MsgBox** consta de los [argumentos con nombre](https://docs.microsoft.com/es-es/office/vba/language/glossary/vbe-glossary#named-argument) siguientes:

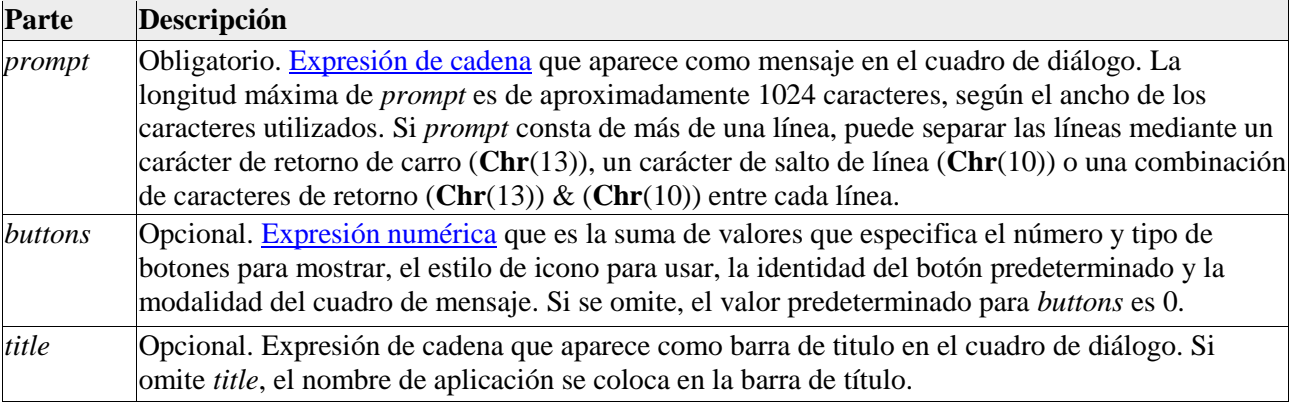

# <span id="page-1-2"></span>**Configuración**

La configuración del [argumento](https://docs.microsoft.com/es-es/office/vba/language/glossary/vbe-glossary#argument) *buttons* es la siguiente:

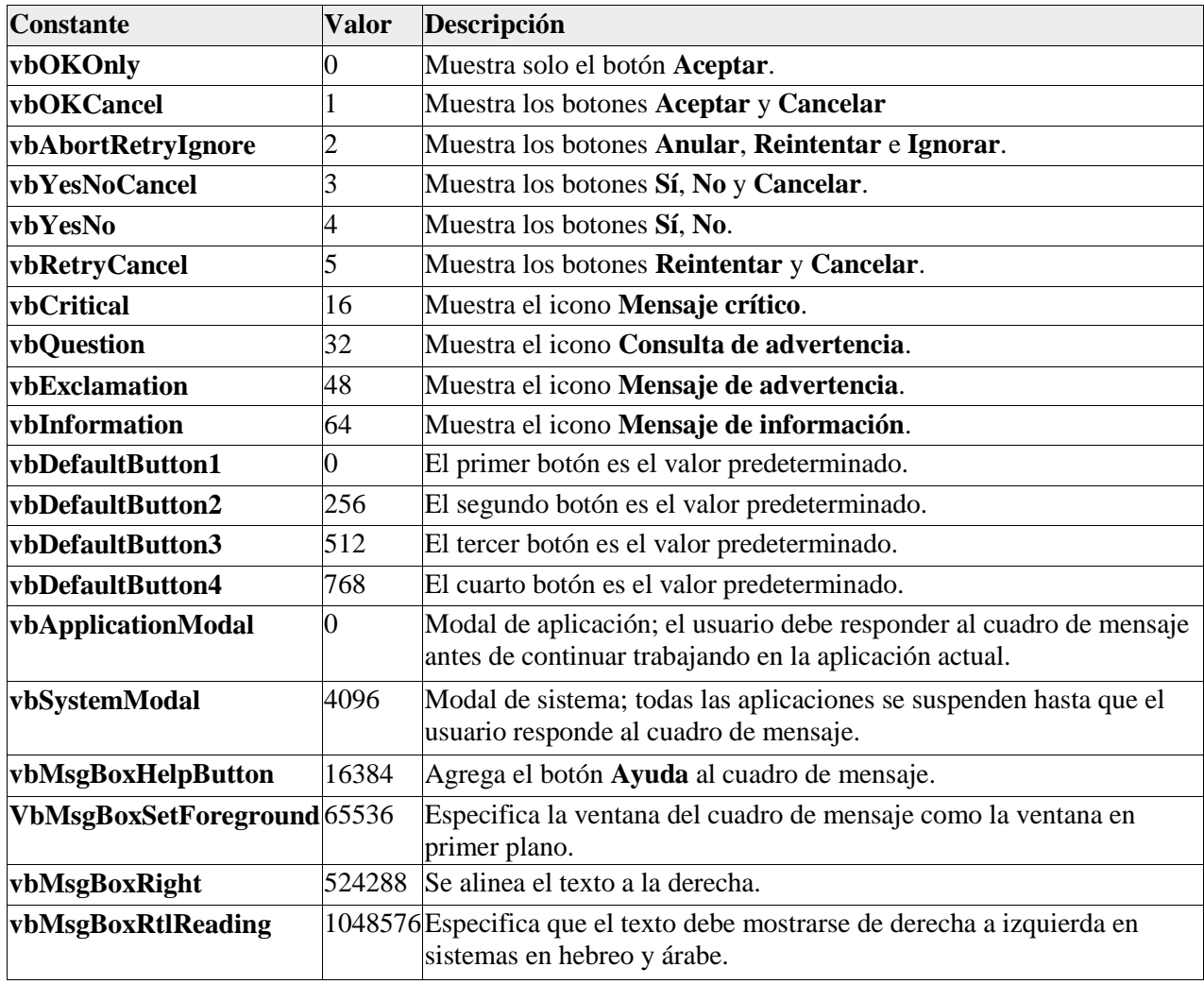

El primer grupo de valores (de 0 a 5) describe el número y el tipo de botones que se muestran en el cuadro de diálogo; el segundo grupo (16, 32, 48, 64) describe el estilo de icono; el tercer grupo (0, 256, 512) determina qué botón es el predeterminado y el cuarto grupo (0, 4096) determina la modalidad del cuadro de mensaje. Al sumar números para crear un valor final para el argumento *buttons*, use solo un número de cada grupo.

#### <span id="page-2-0"></span>**Valores devueltos**

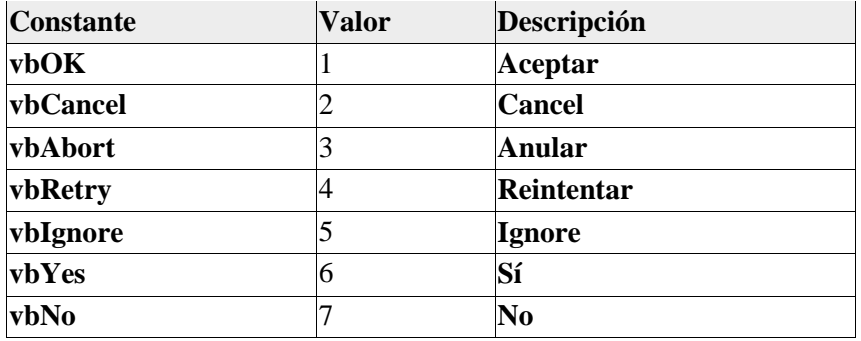

#### <span id="page-2-1"></span>**Observaciones**

Para especificar más que el primer argumento con nombre, debe usar **MsgBox** en una **[expresión](https://docs.microsoft.com/es-es/office/vba/language/glossary/vbe-glossary#expression)**. Para omitir algunos **[argumentos](https://docs.microsoft.com/es-es/office/vba/language/glossary/vbe-glossary#argument)** posicionales, debe incluir el delimitador de coma correspondiente.

# <span id="page-2-2"></span>**Ejemplo**

En este ejemplo se usa la función **MsgBox** para mostrar un mensaje de error grave en un cuadro de diálogo con los botones **Sí** y **No**. El botón **No** botón se especifica como respuesta predeterminada. El valor devuelto por la función **MsgBox** depende del botón elegido por el usuario. En este ejemplo se supone que DEMO.HLP es un archivo de Ayuda que contiene un tema con un número de contexto de Ayuda igual a 1000.

```
Dim Msg, Style, Title, Help, Ctxt, Response, MyString
Msg = "Do you want to continue ?" ' Define message.
Style = vbYesNo + vbCritical + vbDefaultButton2 ' Define buttons.
Title = "MsgBox Demonstration" ' Define title.
Help = "DEMO.HLP" ' Define Help file.
Ctxt = 1000 ' Define topic context.
         ' Display message.
Response = MsgBox(Msg, Style, Title, Help, Ctxt)
If Response = vbYes Then ' User chose Yes.
    MyString = "Yes" ' Perform some action.
Else ' User chose No.
    MyString = "No" ' Perform some action.
End If
```
# <span id="page-2-3"></span>**Función InputBox**

Muestra una pregunta en un cuadro de diálogo, espera a que el usuario escriba el texto o haga clic en un botón y devuelve una **[String](https://docs.microsoft.com/es-es/office/vba/language/glossary/vbe-glossary#string-data-type)** que contiene el contenido del cuadro de texto.

#### <span id="page-2-4"></span>**Sintaxis**

**InputBox**(*prompt*, [ *title* ], [ *default* ], [ *xpos* ], [ *ypos* ], [ *helpfile*, *context* ])

#### La sintaxis de la función **InputBox** consta de los [argumentos con nombre](https://docs.microsoft.com/es-es/office/vba/language/glossary/vbe-glossary#named-argument) siguientes:

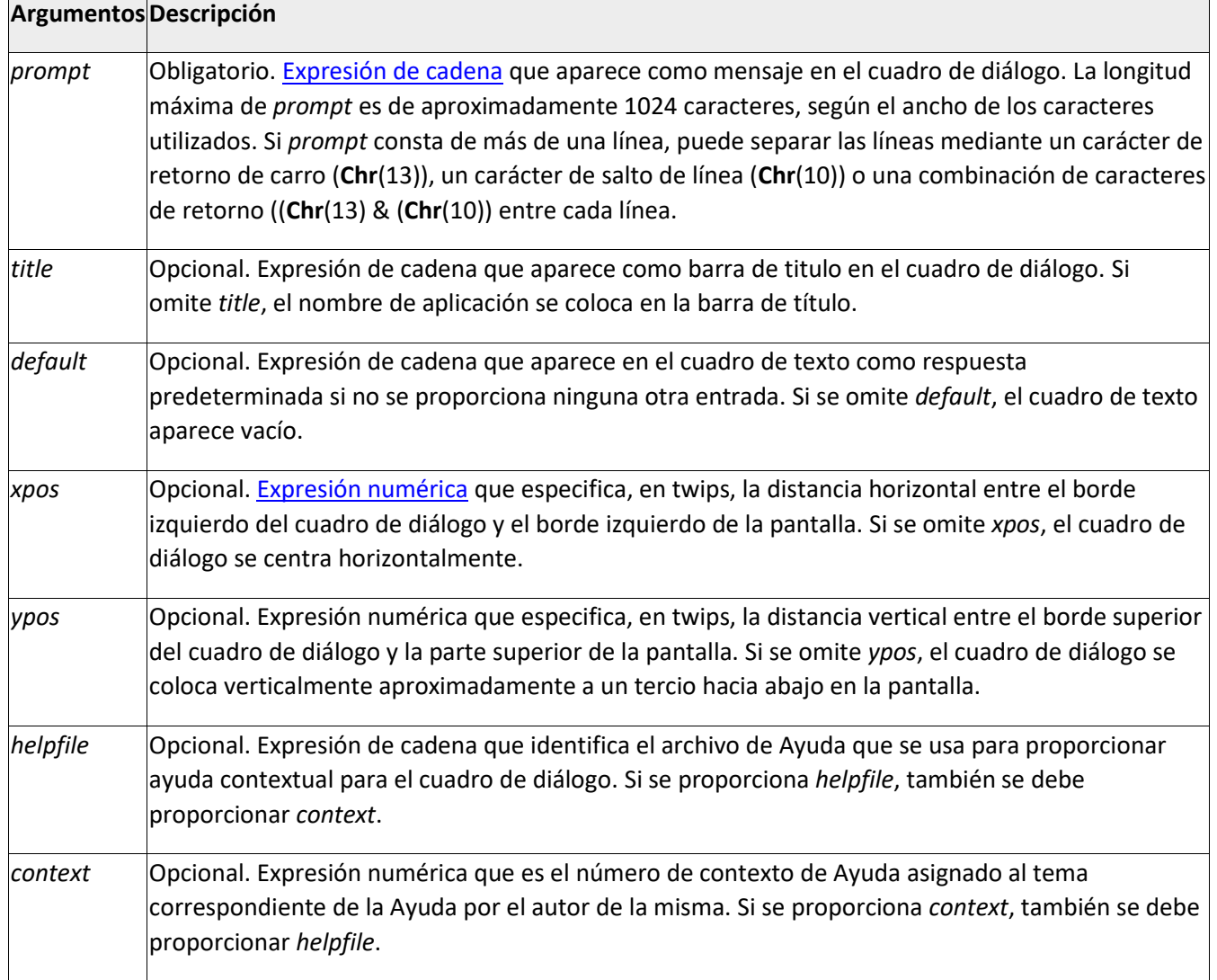

#### <span id="page-3-0"></span>**Observaciones**

Cuando se proporcionan *helpfile* y *context*, el usuario puede presionar F1 (Windows) o AYUDA (Macintosh) para ver el tema de Ayuda correspondiente a *context*. Algunas [aplicaciones host,](https://docs.microsoft.com/es-es/office/vba/language/glossary/vbe-glossary#host-application) por ejemplo Microsoft Excel, también agregan automáticamente un botón **Ayuda** al cuadro de diálogo. Si el usuario selecciona **Aceptar** o presiona ENTRAR, la función **InputBox** devuelve lo que está en el cuadro de texto. Si el usuario selecciona**Cancelar**, la función devuelve una cadena de longitud cero ("").

#### **Nota**

Para especificar más que el primer argumento con nombre, debe usar **InputBox** en una **[expresión](https://docs.microsoft.com/es-es/office/vba/language/glossary/vbe-glossary#expression)**. Para omitir algunos **[argumentos](https://docs.microsoft.com/es-es/office/vba/language/glossary/vbe-glossary#argument)** posicionales, debe incluir el delimitador de coma correspondiente.

# <span id="page-3-1"></span>**Ejemplo**

En este ejemplo, se muestran varias formas de usar la función **InputBox** para pedir al usuario que escriba un valor. Si las posiciones de x e y posiciones se omiten, el cuadro de diálogo se centra automáticamente en los ejes correspondientes. La variable MyValue contiene el valor especificado por el usuario si el usuario selecciona **Aceptar** o presiona la tecla ENTRAR. Si el usuario selecciona **Cancelar**, la función devuelve una cadena de longitud cero.

Dim Message, Title, Default, MyValue Message = "Enter a value between 1 and 3" ' Set prompt.

```
Title = "InputBox Demo" ' Set title.
Default = "1" ' Set default.
' Display message, title, and default value.
MyValue = InputBox(Message, Title, Default)
' Use Helpfile and context. The Help button is added automatically.
MyValue = InputBox(Message, Title, , , , "DEMO.HLP", 10)
' Display dialog box at position 100, 100.
```
<span id="page-4-0"></span>MyValue = InputBox(Message, Title, Default, 100, 100)

# **Método Application.InputBox (Excel)**

Muestra un cuadro de diálogo para la entrada del usuario. Devuelve la información introducida en el cuadro de diálogo.

#### <span id="page-4-1"></span>**Sintaxis**

*expresión*.**InputBox** (*Prompt*, *Title*, *Default*, *Left*, *Top*, *HelpFile*, *HelpContextID*, *Type*)

*expresión* Variable que representa un objeto **[Application](https://docs.microsoft.com/es-es/office/vba/api/excel.application(object))**.

#### <span id="page-4-2"></span>**Parámetros**

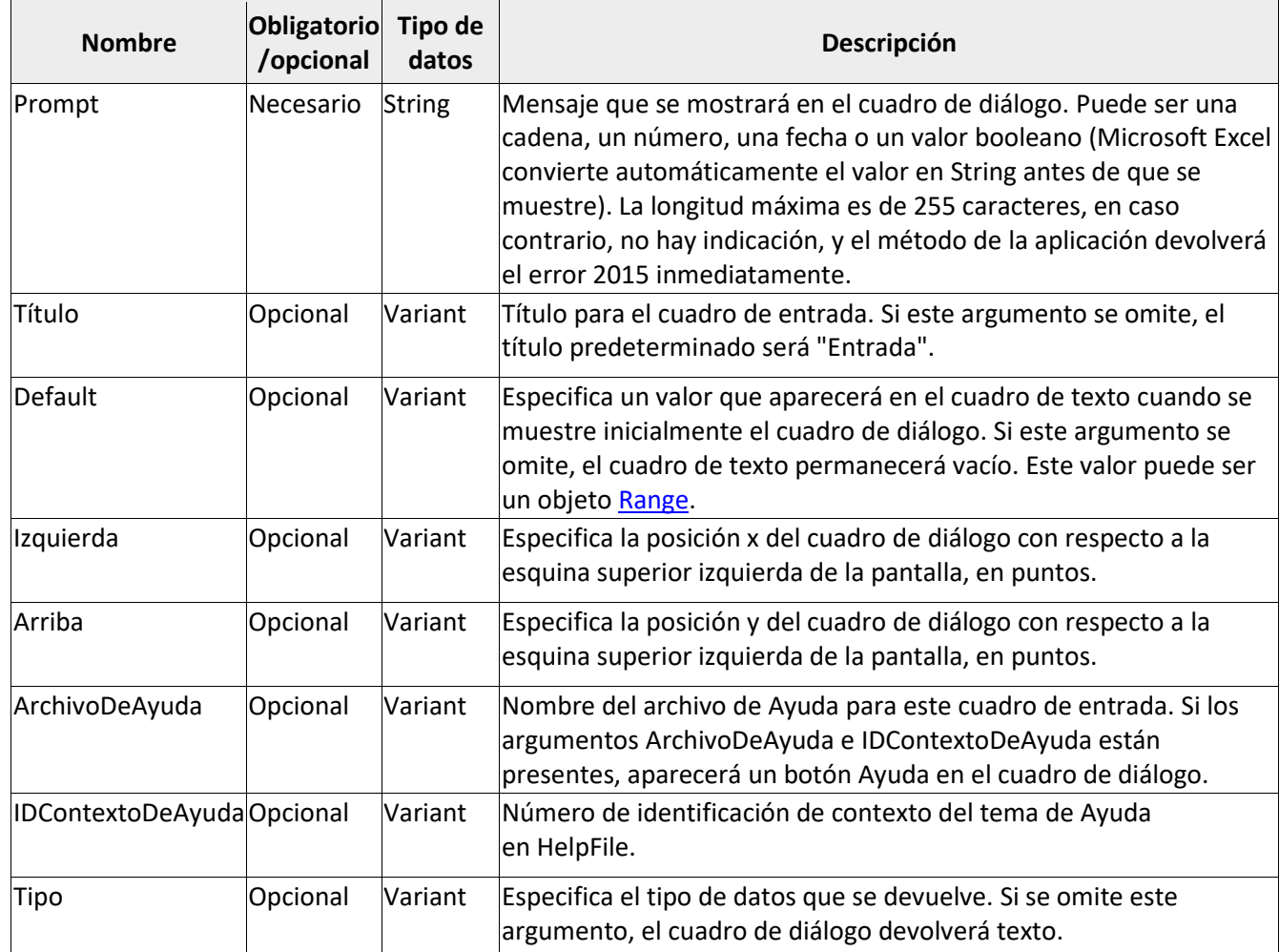

# <span id="page-4-3"></span>**Valor devuelto**

Variant

### <span id="page-5-0"></span>**Comentarios**

En la tabla siguiente se enumeran los valores que se pueden pasar en el argumento *Type*. Puede ser uno de los valores siguientes o bien una suma de ellos. Por ejemplo, para que un cuadro de entrada acepte texto y números, establezca *Tipo* como 1 + 2.

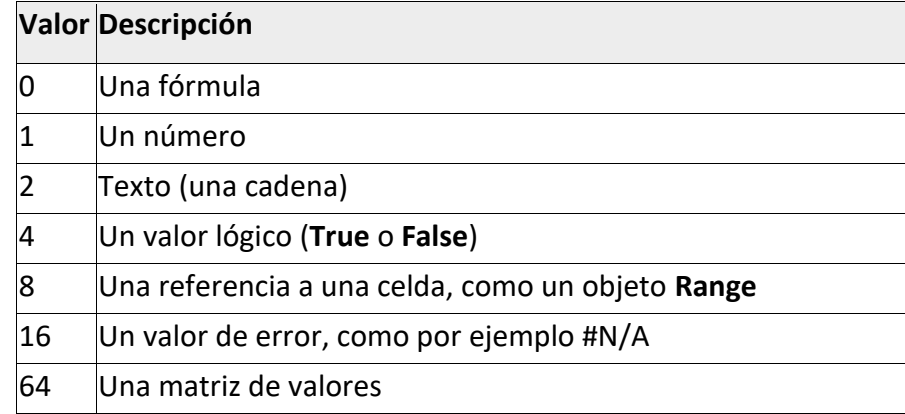

Use **InputBox** para mostrar un cuadro de diálogo sencillo que permite escribir información para usarla en una macro. El cuadro de diálogo tiene un botón **Aceptar** y un botón **Cancelar**. Si hace clic en el botón **Aceptar**, **InputBox** devolverá el valor escrito en el cuadro de diálogo. Si hace clic en el botón **Cancelar**, **InputBox** devolverá **False**.

Si *Tipo* es 0, **InputBox** devuelve la fórmula en forma de texto, por ejemplo, =2\*PI()/360. Si existen referencias en la fórmula, estas se devuelven como referencias de estilo A1. (Use **[ConvertFormula](https://docs.microsoft.com/es-es/office/vba/api/excel.application.convertformula)** para convertir entre estilos de referencia).

Si *Tipo* es 8, **InputBox** devuelve un objeto **Range**. Debe usar la instrucción **Set** para asignar el resultado a un objeto **Range**, tal como se muestra en el ejemplo siguiente.

Set myRange = Application.InputBox(prompt := "Sample", type := 8)

Si no usa la instrucción **Set**, la variable se establece en el valor del rango, en lugar del objeto **Range** en sí.

Si usa el método **InputBox** para solicitar la fórmula al usuario, debe usar la propiedad **[FormulaLocal](https://docs.microsoft.com/es-es/office/vba/api/excel.range.formulalocal)** para asignar la fórmula a un objeto **Range**. La fórmula de entrada estará en el idioma del usuario.

El método **InputBox** difiere de la función **InputBox** en que permite la validación selectiva de la entrada del usuario, y se puede usar con objetos, valores de error y fórmulas de Excel. Observe que Application.InputBox llama al método **InputBox**. InputBox sin calificador de objeto llama a la función **InputBox**.

# <span id="page-5-1"></span>**Ejemplo**

En este ejemplo se solicita un número al usuario.

```
myNum = Application.InputBox("Enter a number")
```
En este ejemplo se solicita al usuario que seleccione una celda de Sheet1. Se usa el argumento *Tipo* para asegurar que el valor devuelto es una referencia de celda válida (un objeto **Range**).

```
Worksheets("Sheet1").Activate
Set myCell = Application.InputBox(\overline{\phantom{a}} prompt:="Select a cell", Type:=8)
```
En este ejemplo, se usa **InputBox** para que el usuario seleccione un rango que se pasará a la función *MyFunction* definida por el usuario, que multiplica tres valores de un rango y devuelve el resultado.

```
Sub Cbm_Value_Select()
    'Set up the variables.
    Dim rng As Range
    'Use the InputBox dialog to set the range for MyFunction, with some simple error
handling.
    Set rng = Application.InputBox("Range:", Type:=8)
    If rng.Cells.Count <> 3 Then
      MsgBox "Length, width and height are needed -" & _
          vbLf & "please select three cells!"
       Exit Sub
    End If
    'Call MyFunction by value using the active cell.
    ActiveCell.Value = MyFunction(rng)
End Sub
Function MyFunction(rng As Range) As Double
   MyFunction = rng(1) * rng(2) * rng(3)End Function
```